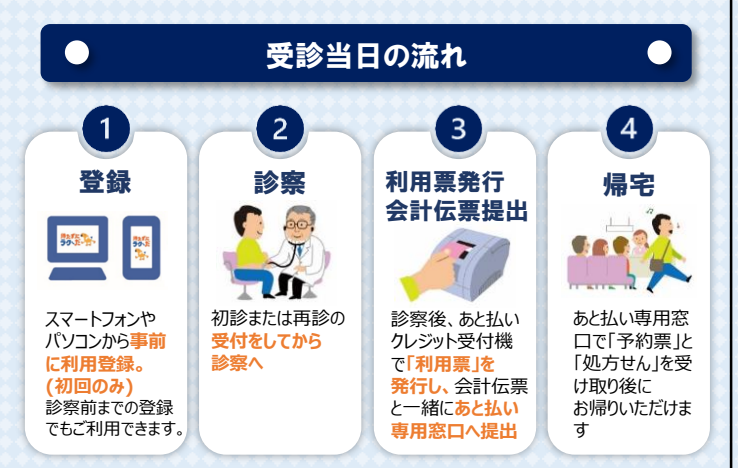

### ■→ クレジットカード決済完了のお知らせは

登録したメールアドレスに金額、支払完了を通知します。 請求金額が無かった場合は、クレジットカードの決済が生じませんので 支払い完了のメールは通知されません**。**

# **領収書・明細書について**

◆領収書・明細書は、支払い完了通知メール到着後、 当院2階・3階の「あと払いクレジット領収書発行機」で ご自身で発行をお願いします。 発行の際には診察券をご持参ください。

## 【発行できる時間】

2階発行機:平日8:30~17:00 3階発行機・平日9・00~15・00

- ※ 領収書・明細書は発行機でのみ発行可能です。 窓口での発行や郵送はできません。
- ※ 領収書・明細書の再発行はできません。
- ※ 請求金額が無かった場合は、クレジットカードの決済が 生じませんので、発行できません。

#### その他注意事項

 $\bullet$ 

- ◆以下の方は「医療費あと払いクレジットサービス」をご利用でき ません。 ①各種公費の自己負担上限管理票 (指定難病特定疾患、小児特定疾患、自立支援医療、 肝炎等)をお持ちの方 ②妊婦健診・乳幼児健診等の助成券(自治体発行のもの)を ご利用の方 ③以前の医療費について未納分がある方 ④その他当院が利用を中止した方
- **◆クレジットカードの決済は診察日の<mark>約4日後</mark>になります。** 診察日に会計が確定しない場合は確定日から4日後となります。
- ◆高額な医療費のお支払いにご利用される場合には、 クレジットカードの利用上限額にご注意ください。
- ◆チャージ型(デビット型)のクレジットカードは利用できません。

下記のカードがご利用できます。 VISA **Massic DCB REAL REAL RICOS WELL DC** REAL

- ◆お支払いは一括払いのみとなります。
- ◆ご登録完了まで、安全のためご自身の接続環境に切り替えて ご利用ください。(Wi-Fiオフ等)
- ◆その他詳細は当院ホームページ内 「医療費あと払いクレジットサービスについて」をご覧ください。
- ◆本サービスは当院専用サービスとなります。

 $\bullet$ 

# お問い合わせ先

**浜松医科大学医学部附属病院(問い合わせ窓口) 平日 9:00~17:00**

- ◆医療費あと払いクレジットサービスに関すること 医事課収納係 TEL:053-435-2607または2776
- ◆医療費の会計に関すること 医事課外来事務室 TEL:053-435-2605

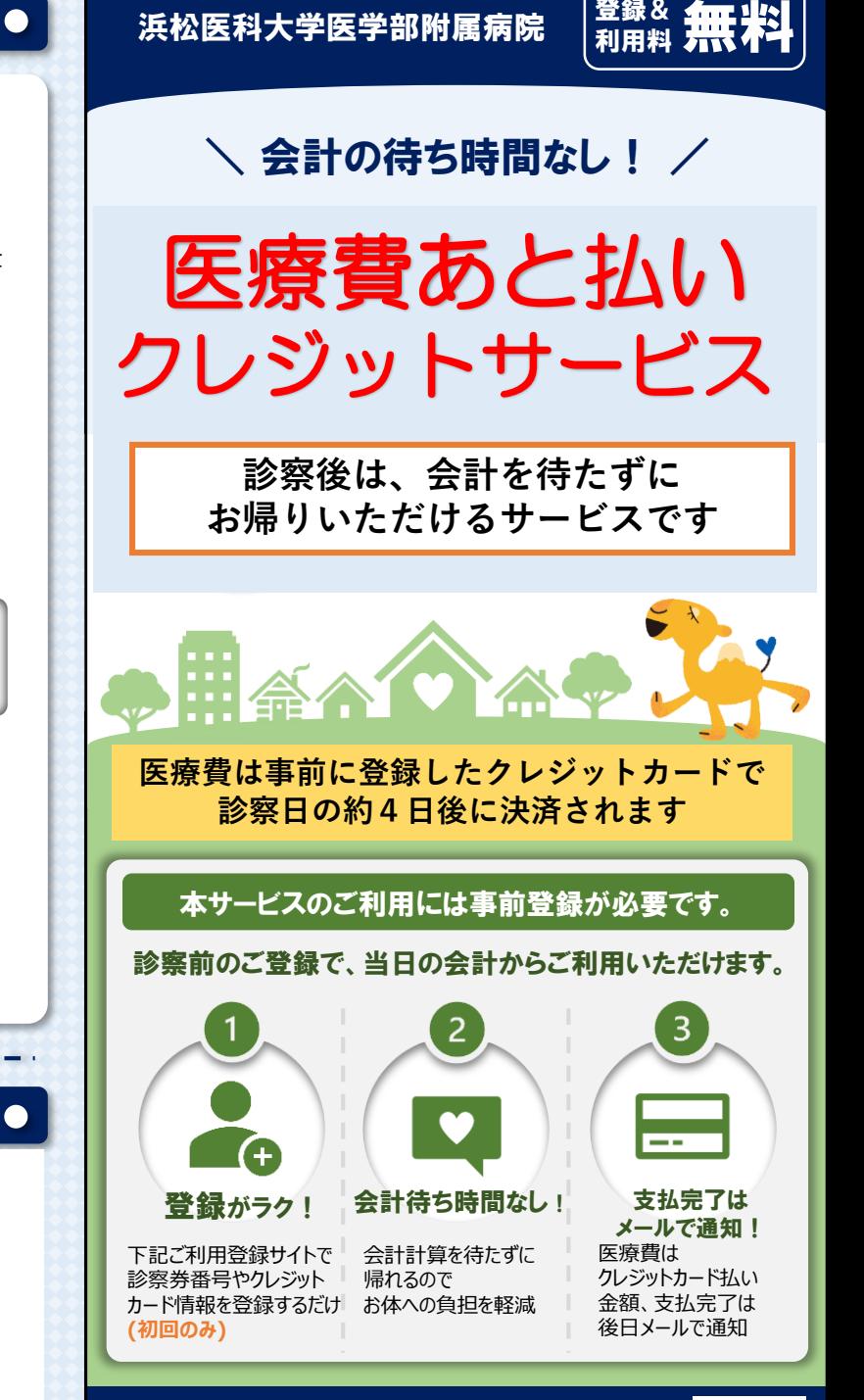

※ご登録完了まで、安全のためご自身の接続環境に切り替えてください。 医療費あと払いサービスの詳細と 利用登録サイト https://www.hama-med.ac.jp/hos/visit/atobarai.html

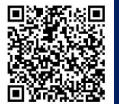

# 利用者登録WEB

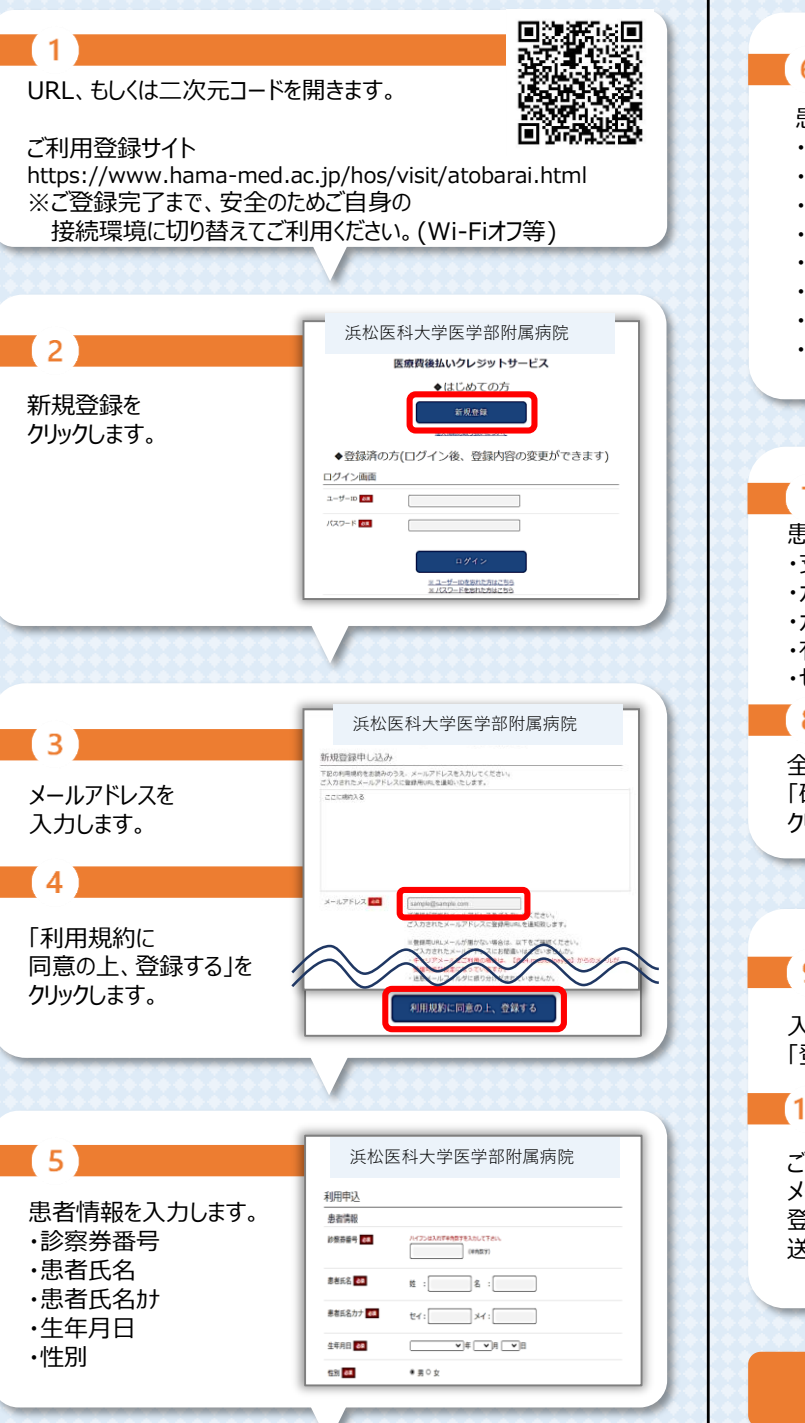

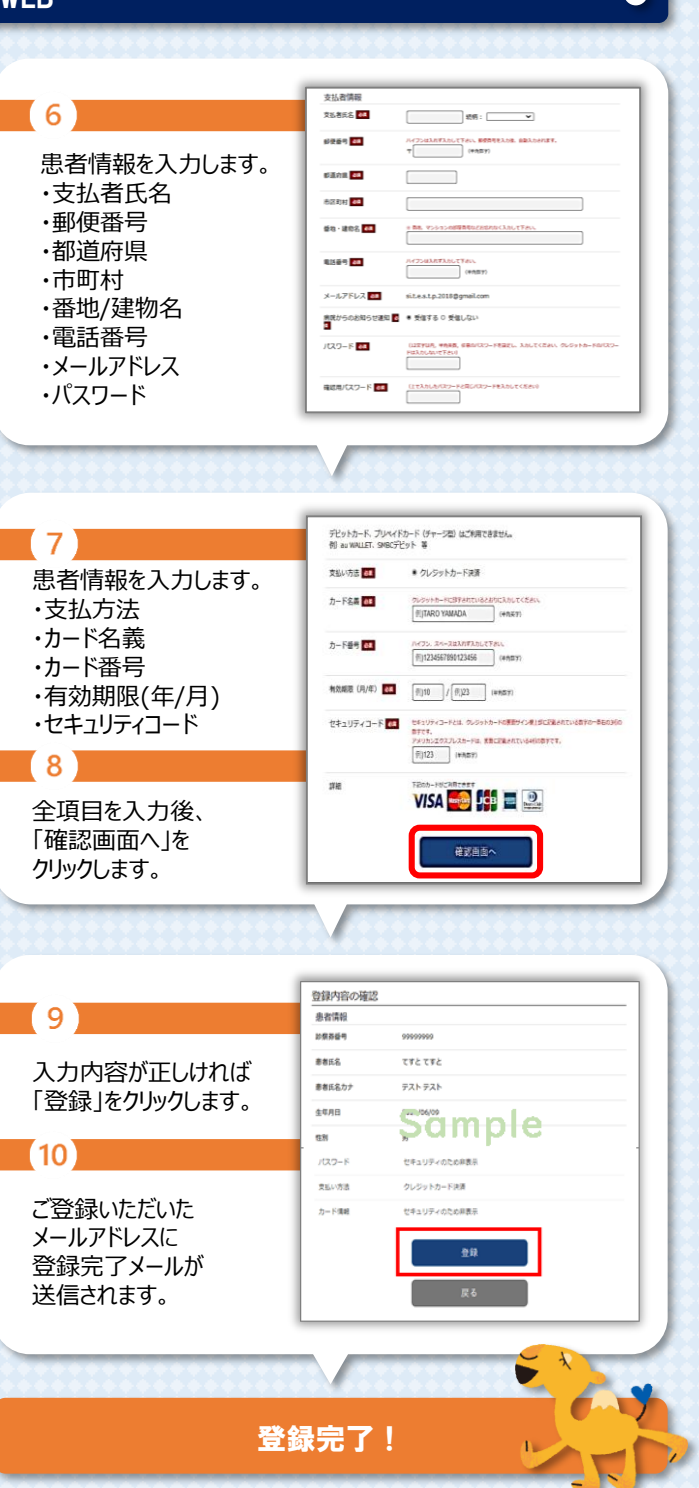

# FAQ / よくあるお問い合わせ

 $\bullet$ 

#### ■ 登録・ログインについて

 $\bullet$ 

**Q.新規登録ができません。(申込URLのメールが届きません)** A.以下の2点の原因が考えられます。 ①ご入力のメールアドレスに誤りがあります。 ご確認の上、再度登録手続きを行ってください。 ②メールが迷惑メールとして振り分けられているか、 ブロックする設定になっています。当院からお送りする メールアドレス「 @s7.medicalpay.jp 」を受信できるよう 設定の上、再度登録手続きを行ってください。 ※携帯電話の場合、ご自身で迷惑メール防止機能の 受信拒否などを設定していない場合でも、携帯電話 以外からのメールは受信しないよう標準設定が されていることがあります。 詳しくは各携帯会社へご確認ください。

#### **Q.利用者情報の登録エラーが届きました。**

A.入力した情報が当院で登録されている内容と 一致していません。対象は「患者番号」 「カナ氏名」 「生年月日」 「性別」いずれかになりますので、お手元の 診察券と同じ内容で修正を行ってください。

### **Q.ログインができません。**

A.以下をご確認ください。

- ①「ユーザーID」は登録完了メール内に表示された、 英数字の組み合わせです。お忘れの場合は、 『ユーザーIDを忘れた方はこちら』から、お問い合わせを 行ってください。
- 当院の患者番号ではございませんのでご注意ください。 ②「パスワード」は登録時にご自身で決めていただいたもの になります。お忘れの場合は、『パスワードを忘れた方は こちら』から、お問い合わせを行ってください。 ※「ユーザーID」 「パスワード」を入力の際は、 以下もご注意ください。 ・大文字、小文字を正確に入力 ・コピー&ペーストや入力候補選択の場合、 文字の前後に空白が入っていないか

## ■ 登録内容の変更について

**Q.利用登録情報を変更したいのですが?** A.利用登録したWEBサイトにログインして、いつでも 変更可能です。ただし、住所や電話番号のみの変更で あっても、クレジットカード情報の入力が都度必要です。 https://www.hama-med.ac.jp/hos/visit/atobarai.html

**Q.利用登録を解除したい。** A.当院での設定が必要な為、窓口へお申し出ください。